### **IV. HASIL DAN PEMBAHASAN**

## **A. Karakteristik Kartu Komputer**

#### **1. Pin-pin IC PPI 8255**

Programmable Peripheral Interface (PPI) 8255 merupakan sebuah chip yang dirancang atau didesain sedemikian untuk digunakan dalam sistem mikroprosesor atau dalam sistem komputerisasi. Adapun fungsi umum penggunaan IC ini adalah sebagai komponen I/O. Sifat dari PPI 8255 dapat diatur melalui pemrograman.

# **Port A pada IC PPI 8255**

PA0-PA7 adalah pin-pin dari port A yang terdiri dari 8 bit, yaitu bit 0 sampai bit 7. Bit-bit dari port ini bisa dijadikan masukan secara bersamaan menjadi satu kesatuan (satu register saja) dan bisa juga dijadikan sebagai keluaran. Tetapi tidak dapat dipisahkan untuk masing-masing bit masukan maupun keluaran. Berikut adalah contoh dari penggunaan port A yang diperbolehkan dan yang tidak diperbolehkan.

Bit 0 - bit 7 (sebagai masukan)  $\rightarrow$  diperbolehkan

Bit 0 - bit 7 (sebagai keluaran)  $\rightarrow$  diperbolehkan

Bit 0 - bit 3 (sebagai masukan)  $\rightarrow$  tidak diperbolehkan

Bit 4 - bit 7 (sebagai keluaran)  $\rightarrow$  tidak diperbolehkan

#### **Port B pada IC PPI 8255**

Sama halnya juga dengan port A, port PB0-PB7 adalah pin-pin dari port B yang terdiri dari 8 bit, yaitu bit 0 sampai bit 7. Bit-bit dari port B ini bisa dijadikan sebagai masukan secara bersamaan sehingga menjadi satu kesatuan dan bisa juga dijadikan sebagai keluaran. Dalam suatu waktu bersamaan, bit-bit ini tidak dapat dipisahkan untuk menjadi masukan dan keluarannya.

Bit 0 - bit 7 (sebagai masukan)  $\rightarrow$  diperbolehkan

Bit 0 - bit 7 (sebagai keluaran)  $\rightarrow$  diperbolehkan

Bit 0 - bit 3 (sebagai masukan)  $\rightarrow$  tidak diperbolehkan

Bit 4 - bit 7 (sebagai keluaran)  $\rightarrow$  tidak diperbolehkan

### **Port C pada IC PPI 8255**

Untuk port C terdapat perbedaan dengan port A dan port B, karena pada pport C ini dapat dipisahkan menjadi 2 bagian kelompok bit yaitu port C bawah (bit 0 sampai bit 3) dan port C atas (bit 4 sampai bit 7). PC0-PC3 adalah 4 bit port C bagian bawah yang bisa diatur sebagai port masukan maupun keluaran, begitu juga dengan PC4-PC7 yang juga bisa dapat diatur menjadi masukan maupun keluaran. Walaupun demikian register port C ini tetap hanya untuk satu alamat saja, pembagian port atas dan port bawah diatur dari data bus buffer. Untuk itu port ini juga dapat difungsikan secara bersamaan, baik sebagai masukan semua dari bit 0 sampai bit 7 dan dapat juga dijadikan sebagai keluaran semua dari bit 0 sampai bit 7, seperti pada contoh berikut:

Bit 0 - bit 3 (sebagai masukan)  $\rightarrow$  diperbolehkan

Bit 4 - bit 7 (sebagai masukan)  $\rightarrow$  diperbolehkan

Bit 0 - bit 3 (sebagai keluaran)  $\rightarrow$  diperbolehkan

Bit 4 - bit 7 (sebagai keluaran)  $\rightarrow$  diperbolehkan

Bit 0 - bit 1 (sebagai masukan)  $\rightarrow$  tidak diperbolehkan

Bit 2 - bit 3 (sebagai keluaran)  $\rightarrow$  tidak diperbolehkan

Bit 4 - bit 4 (sebagai masukan)  $\rightarrow$  tidak diperbolehkan

Bit 6 - bit 7 (sebagai keluaran)  $\rightarrow$  tidak diperbolehkan

## **2. Mode pengalamatan**

Kartu-kartu berbasis PPI 8255 pada komputer dipasang pada slot ISA. Slot ISA merupakan slot yang terpasang pada beberapa jenis motherboard yang dapat digunakan untuk perluasan kinerja komputer. Pada IC PPI 8255 terdapat mode pengalamatan yang digunakan untuk mengatur proses kerja pengaksesan PPI 8255. Mode pengalamatan merupakan cara untuk mengantisipasi agar pengiriman

data tidak salah tujuan. Mode pengalamatan IC PPI 8255 dapat dilihat pada tabel di bawah ini :

| Logika Kendali |              |              |                          |               |                | <b>Operasi</b>                |
|----------------|--------------|--------------|--------------------------|---------------|----------------|-------------------------------|
| $CS^*$         | <b>Reset</b> | $RD^*$       | $\mathbf{W}\mathbf{R}^*$ | $\mathbf{A1}$ | $\bf{A0}$      |                               |
| $\Omega$       | 0            |              | 0                        | 0             | $\overline{0}$ | penulisan ke Port A           |
| $\Omega$       | 0            | 1            | 0                        | $\Omega$      | 1              | penulisan ke port B           |
| $\Omega$       | 0            | 1            | 0                        | 1             | $\Omega$       | penuilsan ke port C           |
| $\Omega$       | 0            |              | 0                        |               |                | Penulisan ke Control register |
| 0              | 0            | $\Omega$     |                          | 0             | 0              | pembacaan dari port A         |
| $\Omega$       | 0            | $\Omega$     | 1                        | $\Omega$      | 1              | pembacaan dari port B         |
| 0              | 0            | $\Omega$     | 1                        | 1             | $\overline{0}$ | pembacaan dari port C         |
|                | 0            | $\mathbf{x}$ | $\mathbf{x}$             | $\mathbf x$   | $\mathbf{X}$   | IC tidak aktif                |

Tabel 5. Mode pengalamatan IC PPI 8255

Setelah mengetahui sifat-sifat dasar dan fungsi masing-masing pin pada IC, barulah merancang sebuah desain kartu komputer menggunakan Diptrace 2007 v1.4. Kartu yang akan dirancang akan ditanamkan pada slot ISA dalam CPU komputer.

## **B. Pembuatan Kartu Komputer**

Dalam melakukan pembuatan kartu komputer ini dilakukan melalui tahapantahapan yaitu dengan melakukan perancangan pada Project Board terlebih dahulu baru dilanjutkan dengan perancangan rangkaian dekoder kemudian dilakukan pembuatan kartu komputer dengan PCB Double Layer. Dalam hal ini yang dilakukan pertama kali adalah membuat sebuah konektor PCB untuk penghubung ke slot ISA. Pembuatan PCB konektor ini dimaksudkan adalah untuk mempermudah pengujian rangkaian awal. Jadi dengan konektor slot ISA ini dapat dilakukan berbagai percobaan sampai akhirnya mendapatkan rangkaian yang diharapkan. Berikut PCB yang telah dihasilkan:

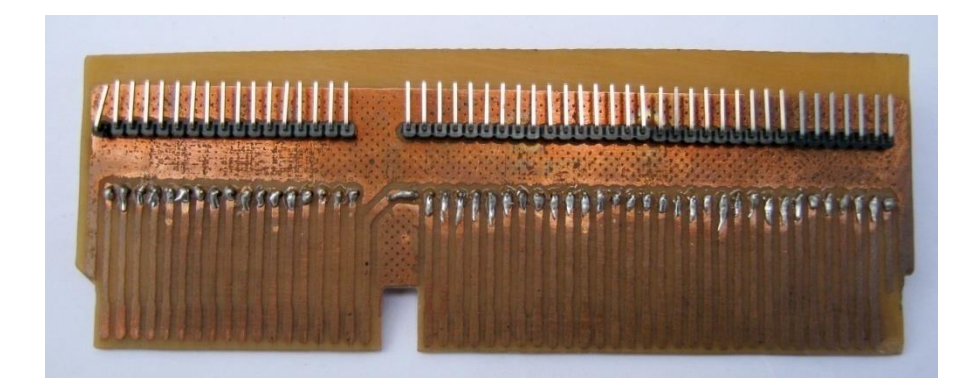

Gambar 28. PCB konektor slot ISA

Setelah membuat konektor slot ISA kemudian dilanjutkan dengan penentuan rangkaian dekoder untuk pengalamatan masing-masing PPI 8255. Pendekoder dalam hal ini membutuhkan 2 buah IC 74LS138 sebab masing-masing *IC decoder* ini hanya memfasilitasi inputan 6 pin saja sedangkan inputan dari slot ISA berupa

| <b>INPUT</b>   |          |                |              |                |                |                | <b>OUTPUT</b>  |                |                |                |                |          |                |
|----------------|----------|----------------|--------------|----------------|----------------|----------------|----------------|----------------|----------------|----------------|----------------|----------|----------------|
| $\mathbf C$    | B        | A              | G1           | G2A            | G2B            | Y <sub>0</sub> | Y1             | Y2             | $\mathbf{Y}3$  | $\mathbf{Y}$ 4 | $\mathbf{Y}$ 5 | Y6       | $\mathbf{Y}$ 7 |
| $\overline{0}$ | $\theta$ | $\theta$       | 1            | $\theta$       | $\overline{0}$ | $\theta$       | 1              | 1              | 1              | 1              | 1              | 1        | $\mathbf{1}$   |
| $\overline{0}$ | $\theta$ | 1              | 1            | $\overline{0}$ | $\overline{0}$ | 1              | $\overline{0}$ | 1              | 1              | 1              | 1              | 1        | 1              |
| $\overline{0}$ | 1        | $\overline{0}$ | 1            | $\theta$       | $\overline{0}$ | 1              | 1              | $\overline{0}$ | 1              | 1              | $\mathbf{1}$   | 1        | 1              |
| $\overline{0}$ | 1        | 1              | 1            | $\theta$       | $\theta$       | 1              | 1              | 1              | $\overline{0}$ | 1              | 1              | 1        | $\mathbf{1}$   |
| 1              | 0        | $\overline{0}$ | 1            | $\overline{0}$ | $\overline{0}$ | 1              | 1              | 1              | 1              | 0              | 1              | 1        | 1              |
| 1              | $\theta$ | 1              | 1            | $\theta$       | $\theta$       | 1              | 1              | 1              | 1              | 1              | $\overline{0}$ | 1        | 1              |
| 1              | 1        | $\overline{0}$ | $\mathbf{1}$ | $\theta$       | $\theta$       | 1              | $\mathbf{1}$   | 1              | 1              | 1              | 1              | $\theta$ | 1              |
| 1              |          | 1              | 1            | $\theta$       | $\overline{0}$ | 1              | 1              | 1              | 1              | 1              | 1              | 1        | $\theta$       |

Tabel 6. Tabel kebenaran IC 74LS138

Dengan memperhatikan tabel kebenaran ini maka dapat ditentukan rangkaian dekodernya. Dari rangkaian pendekoder tersebut yang dicari hanyalah 2 buah output saja bernilai 0 (Low) yaitu untuk pengontrolan terhadap pin CS pada masing-masing PPI. Dari tabel kebenaran di atas dapat dilihat bahwa jika menginginkan keluaran Y6, yang harus dilakukan adalah dengan memberikan logika pada pin C, B, dan A berturut-turut adalah 1, 1, dan 0. Untuk memilih keluaran Y0, data masukan yang harus diberikan pada input C, B, dan A berturutturut adalah 0, 0, dan 0. Sedangkan untuk memilih keluaran Y1, data masukan yang harus diberikan pada pin C, B, dan A berturut-turut adalah 0, 0, dan 1.

Urutan kerja cara pengaktifan pin Chip Select pada masing-masing IC PPI 8255 yang dikerjakan oleh 2 buah IC 74LS138 sebagai rangkaian pendekoder, dapat dilihat pada diagram alir berikut ini:

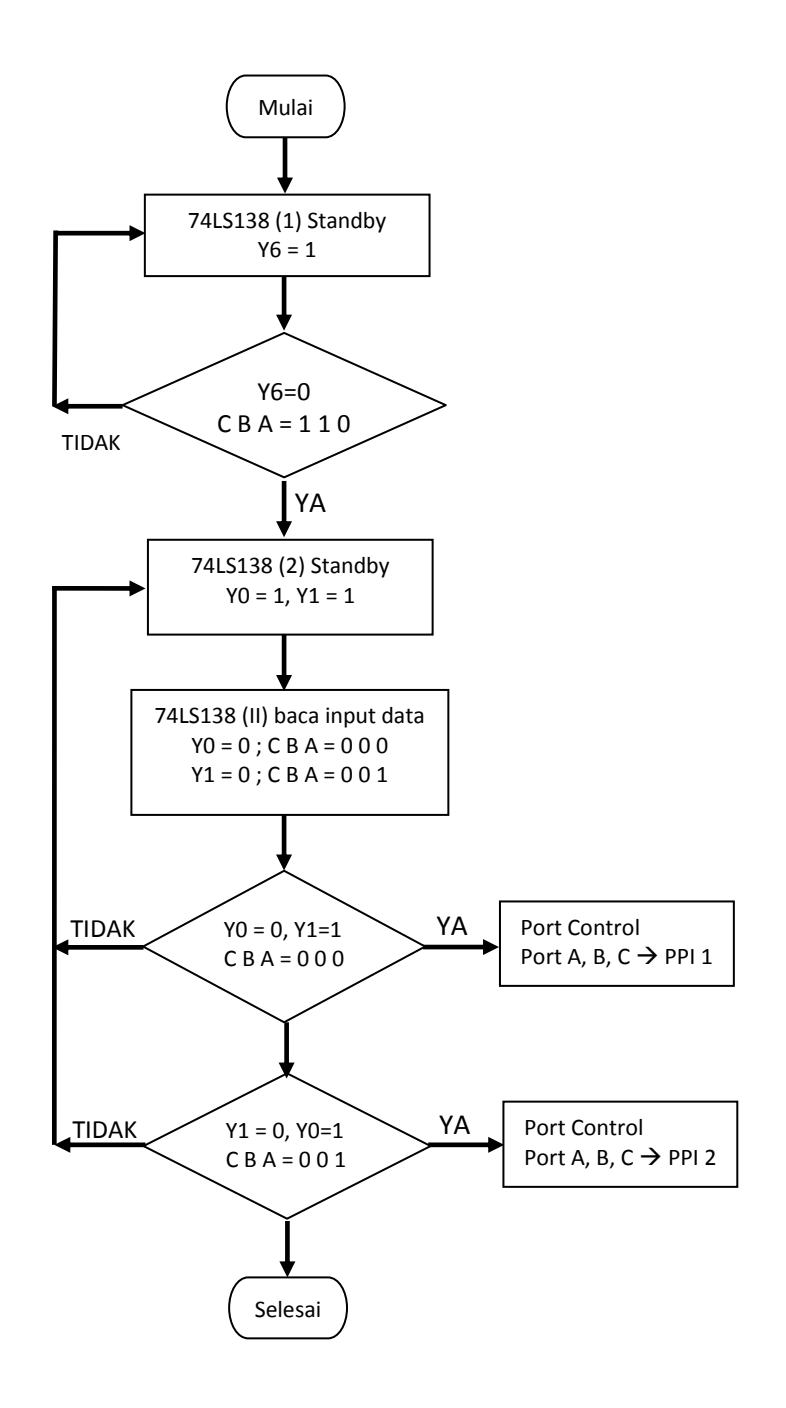

Gambar 29. Diagram alir pengaktifan pin Chip Select

Adapun rangkaian dekoder yang dihasilkan dari penggabungan 2 buah IC 74LS138 dapat dilihat pada skematik di bawah:

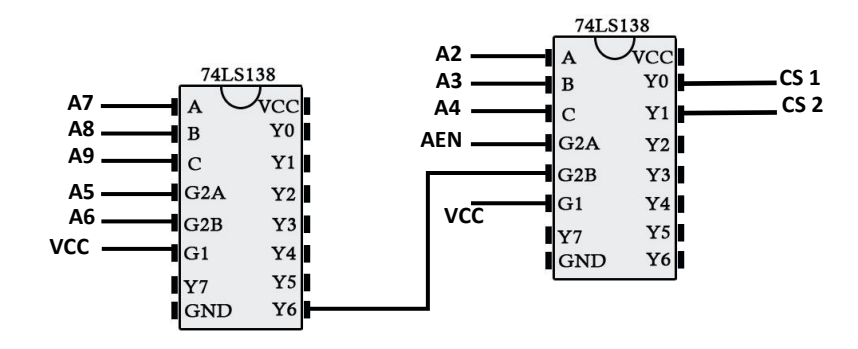

Gambar 30. Skematik Rangkaian Dekoder

Dari skematik di atas terlihat bahwa pin Y0 pada 74LS138 yang pertama digunakan untuk menghubungkan ke 74LS138 yang kedua. Untuk pin G1 pada masing-masing IC dihubungkan dengan pin VCC yang diteruskan ke tegangan 5 VDC, karena nilai G1 harus selalu dalam keadaan level tinggi atau logika 1, sedangkan pin G2A dan G2B harus selalu dalam keadaan level rendah atau logika 0.

Setelah mendapatkan rangkaian dekoder sesuai dengan yang diharapkan dilanjutkan dengan pengujian rangkaian keseluruhan secara langsung ke slot ISA dengan menggunakan Project Board serta kabel penghubung. Adapun mode pengalamatan yang dapat dilakukan oleh rangkaian pendekoder adalah sebagai berikut:

| A9 | A8 | A7 | A6       | A <sub>5</sub> | A <sub>4</sub> | A3       | A2 | ${\bf A1}$ | $\bf{A0}$ | DATA (Hex) | <b>PORT</b>         |
|----|----|----|----------|----------------|----------------|----------|----|------------|-----------|------------|---------------------|
|    |    | 0  | 0        | 0              | 0              | $\theta$ | 0  | 0          | 0         | \$300      | Port A1             |
|    |    | 0  | 0        | $\Omega$       | $\theta$       | 0        | 0  | $\theta$   |           | \$301      | Port B1             |
|    |    | 0  | 0        | 0              | $\theta$       | 0        | 0  |            | $\theta$  | \$302      | Port C1             |
|    |    | 0  | $\theta$ | 0              | 0              | 0        | 0  |            |           | \$303      | Port Kontrol 1      |
|    |    | 0  | 0        | $\theta$       | 0              | $\theta$ |    | $\theta$   | $\theta$  | \$304      | Port A <sub>2</sub> |
|    |    | 0  | 0        | 0              | 0              | 0        |    | $\theta$   |           | \$305      | Port B <sub>2</sub> |
|    |    | 0  | 0        | 0              | 0              | 0        |    |            | 0         | \$306      | Port C <sub>2</sub> |
|    |    | 0  | 0        | ∩              | 0              | $\Omega$ |    |            |           | \$307      | Port kontrol 2      |

Tabel 7. Mode pengalamatan dan pemilihan port

Mode pengalamatan yang dilakukan bertujuan untuk memberikan alamat yang berbeda untuk masing-masing IC PPI 8255 agar tidak terjadi tumpang tindih alamat.

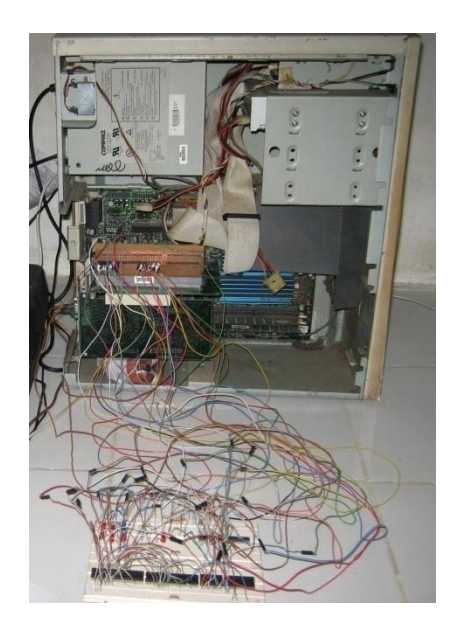

Gambar 31. Proses percobaan rangkaian keseluruhan

Setelah dalam pengujian tersebuat didapatkan rangkaian yang benar kemudian dilanjutkan dengan pembuatan rancangan kartu komputer dengan menggunakan software Diptrace, dan diteruskan pembuatan secara hardware. Untuk memudahkan pengerjaan perancangan desain layout dengan Diptrace, sebelum itu dibuat dahulu skematik dari rangkaian keseluruhan. Ini dimaksudkan guna mempermudah jalur-jalur PCB yang akan didesain.

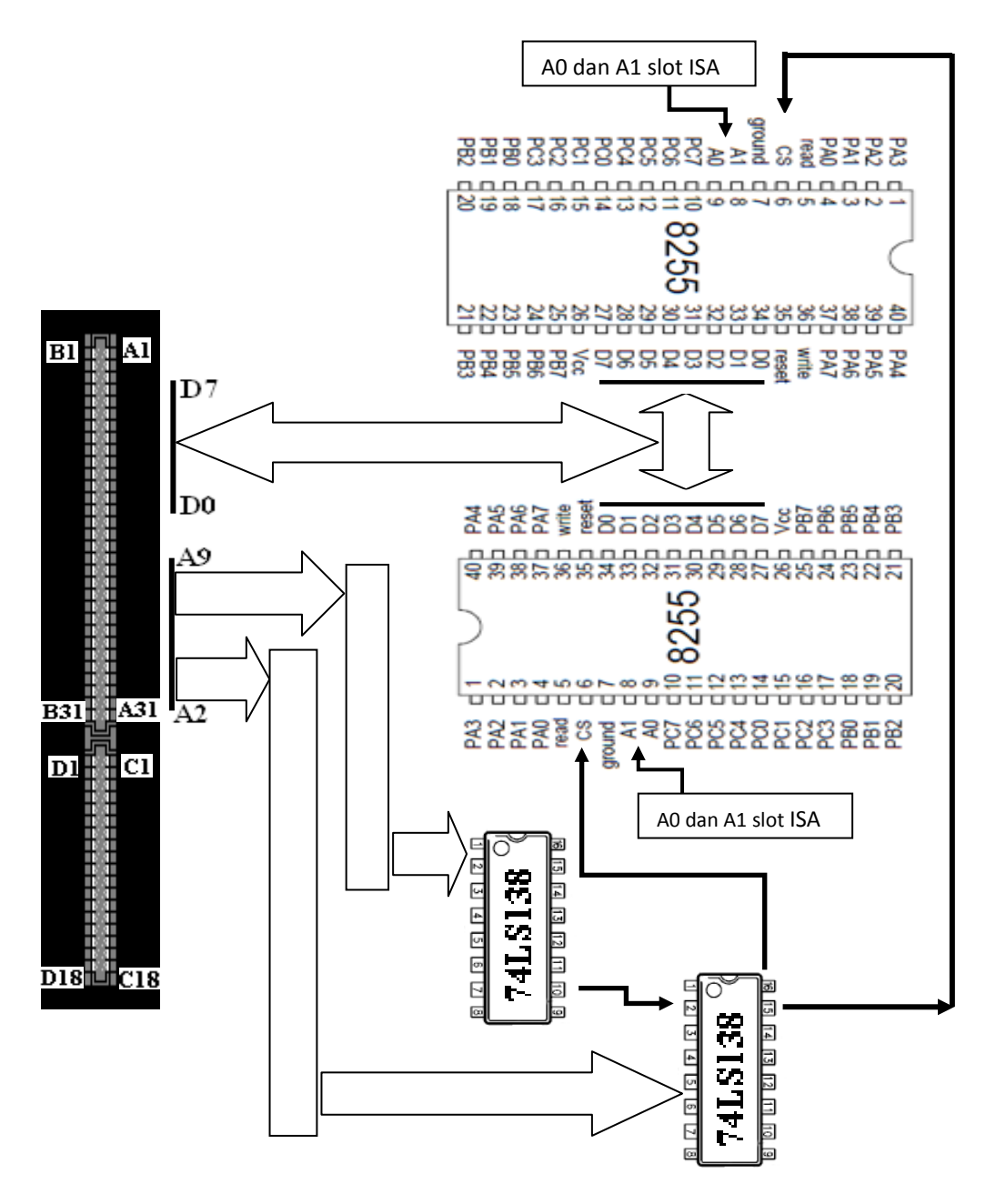

Gambar 32. Skematik Kartu Komputer

Adapun urutan kerja pembuatan kartu komputer ini adalah:

- $\checkmark$  Pengeprintan rancangan desain kartu ke kertas tranparans
- $\checkmark$  Memindahkan desain dari kertas transparan ke PCB Double layer
- $\checkmark$  Melarutkan PCB double layer menggunakan Ferit Klorit (FeCL<sub>2</sub>) untuk mendapatkan jalur rangkaian sesuai rancangan
- $\checkmark$  Menanamkan komponen-komponen pada PCB (2 buah IC PPI 8255, 2 buah IC 74LS138, serta pin male 8 sebanyak 6 buah)

Adapun kartu yang telah dihasilkan dapat dilihat pada gambar di bawah ini:

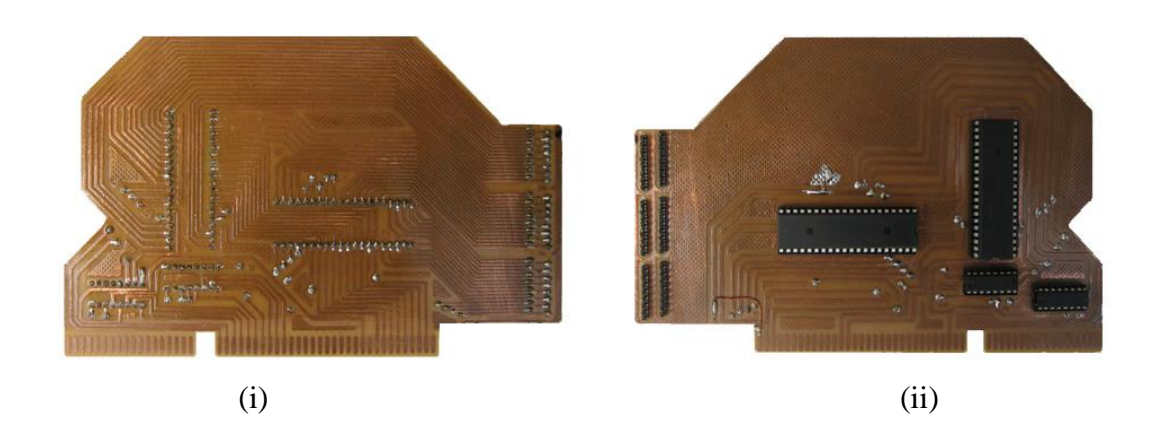

Gambar 33. (i) Kartu tampak atas (ii) Kartu tampak bawah

Dari gambar kartu di atas dapat dilihat hubungan-hubungan antar pin-pin pada IC PPI 8255, IC 74LS138 serta slot pada ISA. Slot pada ISA A2-A9 dihubungkan ke pin IC 74LS138, hal ini dimaksudkan untuk melakukan pengalamatan pada kedua IC PPI 8255. Adapun output dari IC 74LS138 ini di teruskan ke pin Chips Select pada masing-masing IC PPI. Y0 pada IC 74LS138 dihubungkan ke pin CS PPI 8255 pertama, sedangkan untuk pin CS PPI yang kedua dihubungkan dengan pin Y1. Masing-masing outputan pada IC 74LS138 ini hanya bertugas mengaktifkan masing-masing PPI sesuai dengan perintah dari mikroprosesor atau melalui slot ISA. Untuk mengaktifkan PPI 8255 sinyal yang harus diberikan adalah Low, untuk itu diperlukan kombinasi penggunaan 2 buah IC 74LS138 untuk memanfaatkan output Low. Kemudian slot pada ISA D0-D7 dihubungkan ke pin IC PPI 8255 D0-D7 sebagai data bus buffer.

Pada desain kartu ini masing-masing IC PPI 8255 semuanya diparalelkan selain pin Chip Select. Jadi pada saat mikroprosesor memberikan data ke IC PPI 8255, maka semua IC ini akan merespon secara bersamaan, tetapi IC PPI 8255 tidak dapat merespon jika Chip Selectnya tidak diaktifkan. Disinilah peran dari IC 74LS138 ini untuk melakukan pengaktifan pada masing-masing PPI sesuai dengan yang diinginkan. Namun dalam desainnya port-port I/O pada kartu komputer ini tidak urut atau acak, hal ini dimaksudkan agar kartu yang didesain tidak memiliki banyak jumper. Berikut gambar serta daftar konektor pada port I/O kartu komputer.

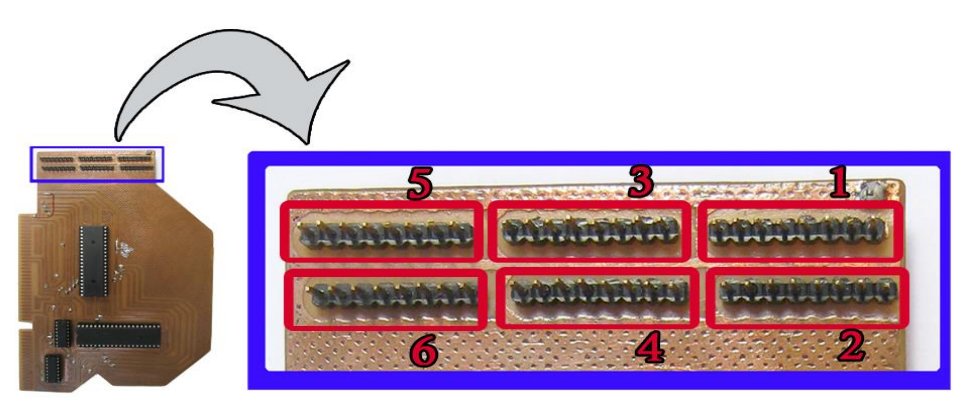

Gambar 34. Port I/O pada kartu komputer

Tabel 8. Daftar port I/O kartu komputer

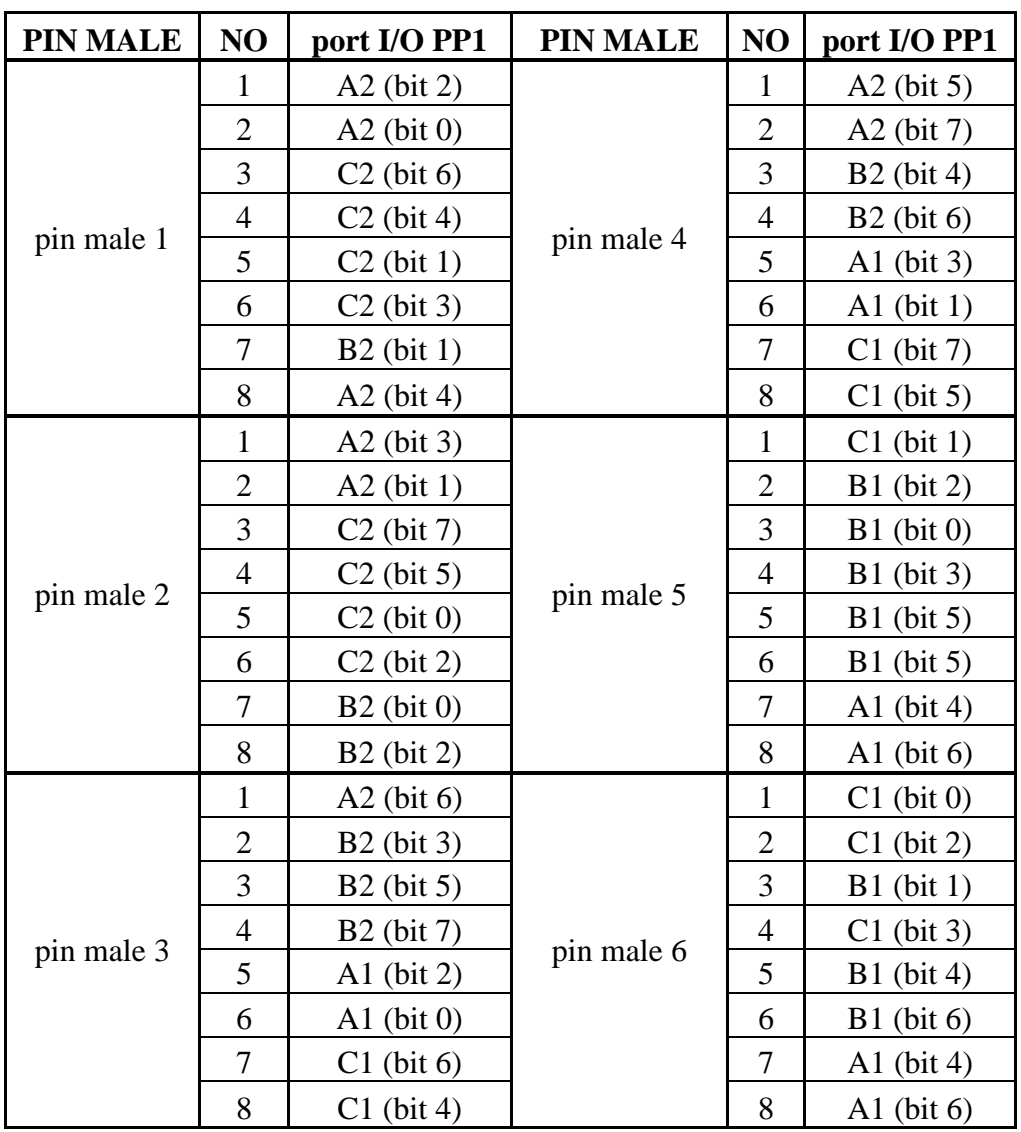

# **C. Prinsip Kerja Kartu Komputer**

Masing-masing IC PPI 8255 memiliki 4 alamat yang harus dialamati yaitu Port A, port B, port C, serta port Kontrol, untuk itu adapun cara pengalamatannya dalam membedakan masing-masing IC PPI 8255 adalah melalui pin-pin pada IC 74LS138.

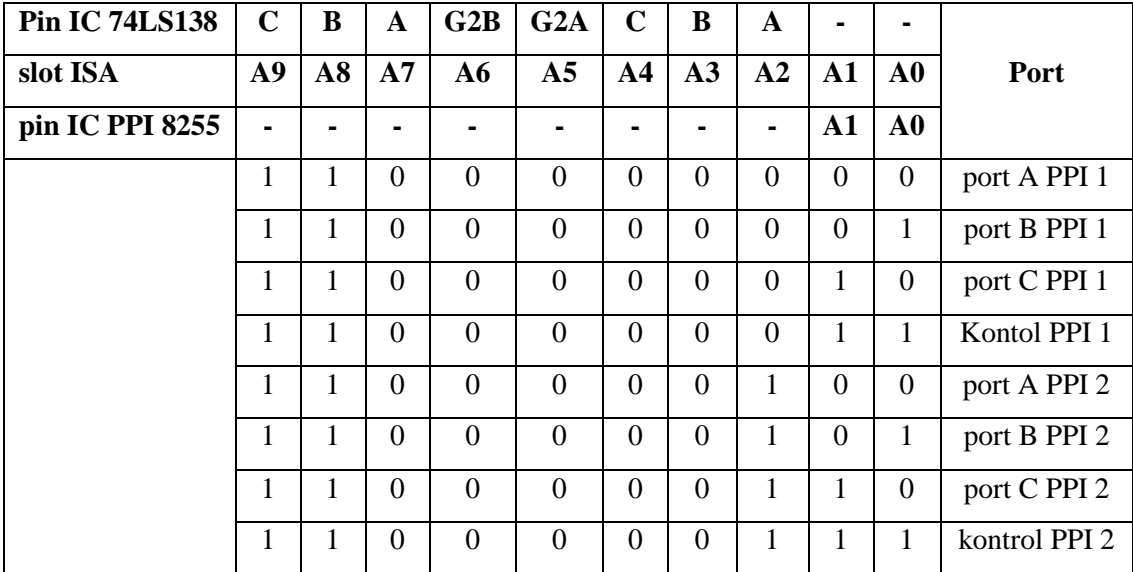

Tabel 9. Pengalamatan tiap-tiap port IC PPI 8255

Pada dasarnya alamat yang difasilitasi oleh slot ISA dimulai dari \$300 sampai \$3FF (dalam Hexadesimal). Adapun tata cara pemberian alamat dari slot ISA ini adalah sebagai berikut:

A9 A8 =  $$3$  $1 \quad 1$ A7 A6 A5 A4 =  $$0$  $0\quad 0\quad 0\quad 0$ 

$$
A3 A2 A1 A0 = $00 0 0 0
$$

Melalui fasilitas pengalamatan tersebut, untuk itulah IC PPI 8255 dirancang dengan memanfaatkan pin A1 dan A0 yang dihubungkan langsung dengan slot A1 dan A0 pada slot ISA untuk melakukan pemilihan dari 3 register yaitu port A, port B, dan port C dan digunakan 74LS138 untuk memfasilitasi lebih banyak lagi pengalamatan untuk beberapa IC PPI. Pengalamatan pada IC PPI 8255 sudah diatur secara berurutan, misalnya kita mengalamati port A di \$300, maka untuk alamat selanjutnya \$301, \$302, \$303 secara berturut-turut adalah untuk register port B, port C, dan port kontrol. Untuk memberikan pengalamatan pada masingmasing port di IC PPI adalah dengan memberikan alamat seperti:

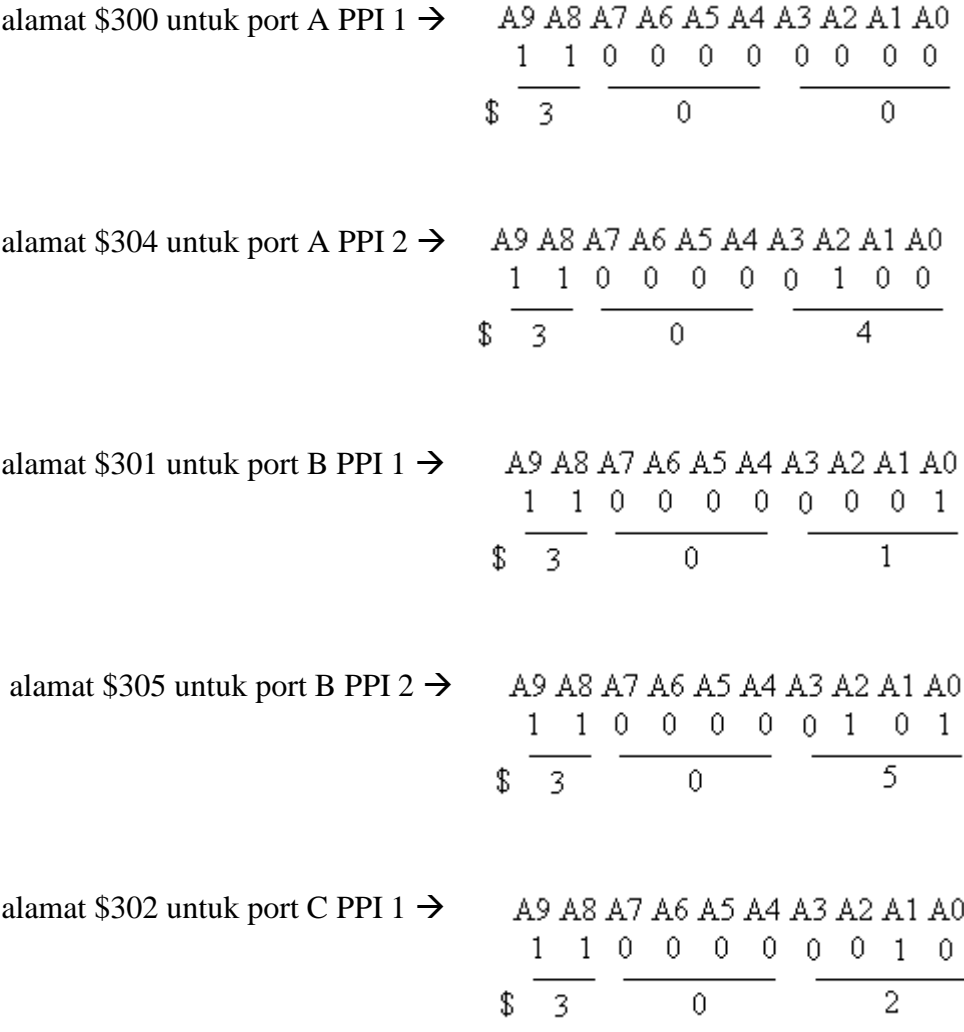

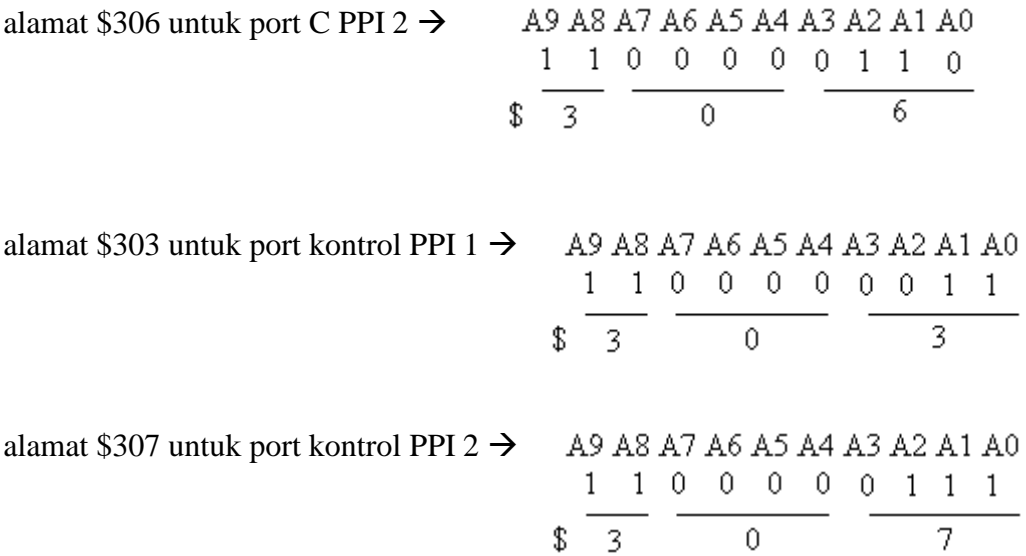

Setelah melakukan pengalamatan pada kartu komputer, untuk menggunakan kartu ini haruslah kita tahu cara pengolahan kartu komputer ini, yaitu dengan pengiriman control word. Control Word dapat menentukan mode kerja dari PPI 8255. Control word terdiri dari 8 bit (D0-D7 pada IC PPI 8255) yang dapat divariasikan dan dapat ditentukan apakah port-port yang terdapat pada kartu komputer tersebut mau dijadikan sebagai input ataupun output. Kartu komputer ini dirancang sesuai dengan sifat-sifat dasar yang dimiliki IC PPI sendiri, hanya saja yang dibedakan disini adalah alamat untuk masing-masing PPI, dengan demikian tidak ada terjadinya tabrakan dalam pengiriman data. Pengiriman data ke alamat control word juga dapat menentukan mode kerja dari PPI 8255. Pengiriman data dalam control word dikirim melalui slot dari ISA D0-D7 ke pin D0-D7 masing-masing IC PPI 8255. Pengiriman data ke control word dapat ditentukan sesuai dengan keterangan dalam tabel di bawah ini.

Tabel 10. Format Control Word

| Fungsi                | Keterangan        |  |  |
|-----------------------|-------------------|--|--|
| $\mathsf{C}$<br>port  | $1 = input$       |  |  |
| lower                 | $0 =$ output      |  |  |
|                       | $1 = input$       |  |  |
|                       | $0 =$ output      |  |  |
| Mode                  | $0 =$ mode 0      |  |  |
| Selection             | $1 = mode 1$      |  |  |
| $\mathcal{C}$<br>port | $l = input$       |  |  |
| upper                 | $0 =$ output      |  |  |
|                       | $1 =$ output      |  |  |
|                       | $0 =$ output      |  |  |
| Mode                  | $00 =$ mode 0     |  |  |
| Selection             | $01 =$ mode 1     |  |  |
|                       | $1X = mode 2$     |  |  |
| Mode<br>Set           | $0 =$ tidak aktif |  |  |
| Flag                  | $1 = aktif$       |  |  |
|                       | port B<br>port A  |  |  |

Dari tabel di atas, jika 4 bit dari control word salah satu PPI yaitu D0. D1, D3, dan D4 divariasikan maka akan terdapat banyak kemungkinan konfigurasi input/output port pada mode 0. Sedangkan kartu komputer ini memiliki fasilitas 2 buah PPI, maka akan lebih banyak lagi kemungkinan konfigurasi I/O nya. Berikut contoh konfigurasi I/O untuk satu buah IC PPI 8255.

| D <sub>4</sub>   | D3             | D <sub>1</sub> | D <sub>0</sub> | PORT A        | <b>PORT C UPPER</b> | <b>PORT B</b> | <b>PORT C LOWER</b> |
|------------------|----------------|----------------|----------------|---------------|---------------------|---------------|---------------------|
| $\overline{0}$   | $\overline{0}$ | $\overline{0}$ | $\overline{0}$ | <b>OUTPUT</b> | <b>OUTPUT</b>       | <b>OUTPUT</b> | <b>OUTPUT</b>       |
| $\overline{0}$   | $\overline{0}$ | $\overline{0}$ | $\mathbf{1}$   | <b>OUTPUT</b> | <b>OUTPUT</b>       | <b>OUTPUT</b> | <b>INPUT</b>        |
| $\boldsymbol{0}$ | $\overline{0}$ | $\mathbf{1}$   | $\overline{0}$ | <b>OUTPUT</b> | <b>OUTPUT</b>       | <b>INPUT</b>  | <b>OUTPUT</b>       |
| $\overline{0}$   | $\overline{0}$ | $\mathbf{1}$   | $\mathbf{1}$   | <b>OUTPUT</b> | <b>OUTPUT</b>       | <b>INPUT</b>  | <b>INPUT</b>        |
| $\overline{0}$   | $\mathbf{1}$   | $\overline{0}$ | $\overline{0}$ | <b>OUTPUT</b> | <b>INPUT</b>        | <b>OUTPUT</b> | <b>OUTPUT</b>       |
| $\overline{0}$   | $\mathbf{1}$   | $\overline{0}$ | $\mathbf{1}$   | <b>OUTPUT</b> | <b>INPUT</b>        | <b>OUTPUT</b> | <b>INPUT</b>        |
| $\overline{0}$   | $\mathbf{1}$   | $\mathbf{1}$   | $\overline{0}$ | <b>OUTPUT</b> | <b>INPUT</b>        | <b>INPUT</b>  | <b>OUTPUT</b>       |
| $\boldsymbol{0}$ | $\mathbf{1}$   | $\mathbf{1}$   | $\mathbf{1}$   | <b>OUTPUT</b> | <b>INPUT</b>        | <b>INPUT</b>  | <b>INPUT</b>        |
| $\mathbf{1}$     | $\Omega$       | $\theta$       | $\Omega$       | <b>INPUT</b>  | <b>OUTPUT</b>       | <b>OUTPUT</b> | <b>OUTPUT</b>       |
| $\mathbf{1}$     | $\overline{0}$ | $\overline{0}$ | $\mathbf{1}$   | <b>INPUT</b>  | <b>OUTPUT</b>       | <b>OUTPUT</b> | <b>INPUT</b>        |
| $\mathbf{1}$     | $\overline{0}$ | $\mathbf{1}$   | $\overline{0}$ | <b>INPUT</b>  | <b>OUTPUT</b>       | <b>INPUT</b>  | <b>OUTPUT</b>       |
| $\mathbf{1}$     | $\overline{0}$ | $\mathbf{1}$   | $\mathbf{1}$   | <b>INPUT</b>  | <b>OUTPUT</b>       | <b>INPUT</b>  | <b>INPUT</b>        |
| $\mathbf{1}$     | $\mathbf{1}$   | $\theta$       | $\Omega$       | <b>INPUT</b>  | <b>INPUT</b>        | <b>OUTPUT</b> | <b>OUTPUT</b>       |
| $\mathbf{1}$     | $\mathbf{1}$   | $\overline{0}$ | $\mathbf{1}$   | <b>INPUT</b>  | <b>INPUT</b>        | <b>OUTPUT</b> | <b>INPUT</b>        |
| $\mathbf{1}$     | $\mathbf{1}$   | $\mathbf{1}$   | $\overline{0}$ | <b>INPUT</b>  | <b>INPUT</b>        | <b>INPUT</b>  | <b>OUTPUT</b>       |
| $\mathbf{1}$     | $\mathbf{1}$   | $\mathbf{1}$   | $\mathbf{1}$   | <b>INPUT</b>  | <b>INPUT</b>        | <b>INPUT</b>  | <b>INPUT</b>        |

Tabel 11. Variasi konfigurasi I/O

Dengan banyaknya konfigurasi I/O yang bisa dilakukan, maka pemanfaatan dari kartu ini juga akan semakin luas sesuai dengan yang diinginkan. Dalam proses pengiriman data dari slot ISA ke kartu komputer ini, komunikasi yang terjadi adalah komunikasi 2 arah yang artinya kartu komputer ini dapat dimasuki data (sebagai input) dan juga mengeluarkan data (output). Sebagai contoh, jika port A diatur supaya menjadi input, hal itu berarti mikroprosesor komputer akan membaca data dari port A melalui bus data buffer, sedangkan jika port A akan dijadikan sebagai output maka hal itu berarti mikroprosesor akan mengirim data ke port A. Dalam pemrograman kartu ini pengiriman control word harus dalam bentuk Hexadecimal maupun dalam Decimal. Sebagai contoh, jika ingin menjadikan semua port pada kartu komputer sebagai output , maka data yang harus dikirim ke control word adalah :

- Jika dalam Hexadecimal maka data yang harus dikirim ke control word (\$303 dan \$307) adalah \$80
- Jika dalam Decimal maka data yang harus dikirim ke control word (\$303 dan \$307) adalah 128

D7 D6 D5 D4 D3 D2 D1 D0 1 0 0 0 0 0 0 0 8  $\overline{0}$ D7 D6 D5 D4 D3 D2 D1 D0 10000000  $12800000000$ 

Berikut tabel konfigurasi pengiriman data ke control word yang bisa dilakukan.

| $\mathbf{CW}$ | $\mathbf{CW}$<br>(DESIMAL) |            | PPI 1 (\$303) |            | <b>PPI 2 (\$307)</b> |            |            |
|---------------|----------------------------|------------|---------------|------------|----------------------|------------|------------|
| (HEX)         |                            | port<br>A  | port<br>B     | port<br>C  | port<br>A            | port<br>B  | port<br>C  |
| 80            | 128                        | <b>OUT</b> | <b>OUT</b>    | <b>OUT</b> | <b>OUT</b>           | <b>OUT</b> | <b>OUT</b> |
| 82            | 130                        | <b>OUT</b> | IN            | <b>OUT</b> | <b>OUT</b>           | IN         | <b>OUT</b> |
| 85            | 137                        | <b>OUT</b> | <b>OUT</b>    | IN         | <b>OUT</b>           | <b>OUT</b> | IN         |
| 87            | 139                        | <b>OUT</b> | IN            | IN         | <b>OUT</b>           | IN         | IN         |
| 88            | 144                        | IN         | <b>OUT</b>    | <b>OUT</b> | IN                   | <b>OUT</b> | <b>OUT</b> |
| <b>8A</b>     | 146                        | IN         | IN            | <b>OUT</b> | IN                   | IN         | <b>OUT</b> |
| 8C            | 153                        | IN         | <b>OUT</b>    | IN         | IN                   | <b>OUT</b> | IN         |
| 8F            | 155                        | IN         | IN            | IN         | IN                   | IN         | IN         |

Tabel 12. Konfigurasi pengiriman data ke control word

# **D. Rangkaian Penguji**

Pada dasarnya rangkaian ini dibuat untuk membuktikan keberhasilan kartu komputer yang telah dibuat. Rangkaian penguji terdiri dari 2 buah rangkaian, yang pertama adalah rangkaian penguji untuk output dan yang kedua berupa rangkaian penguji input berupa Input Tester. Rangkaian penguji output dibuat dengan PCB single layer dengan 48 buah lampu LED, 48 buah resistor 220 Ω serta 48x2 header male, sedangkan untuk rangkaian Input Tester berupa 48 saklar serta 48 buah resistor 1 kΩ. Untuk menghubungkan dari kartu komputer dengan rangkaian penguji ini digunakan kabel pelangi beserta konektor femalenya.

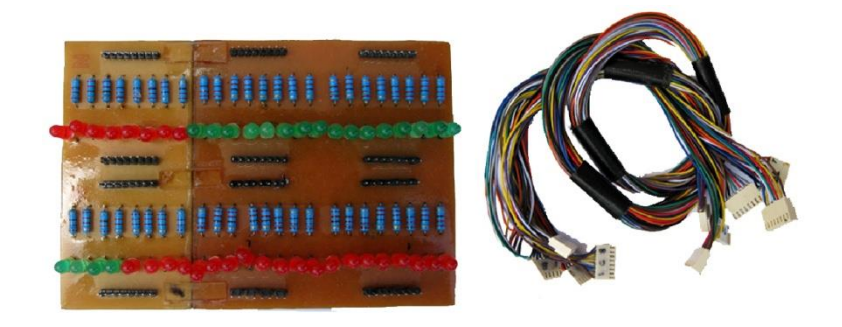

Gambar 35. Penguji Output dan konektor

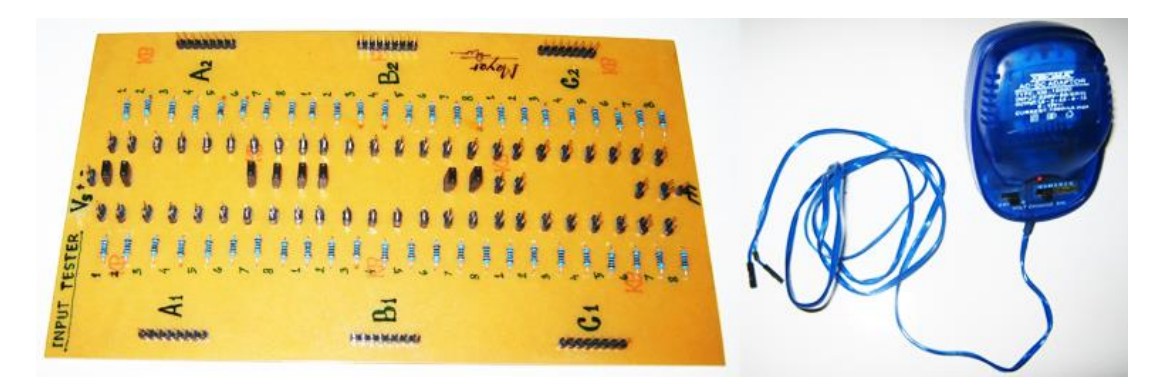

Gambar 36. Penguji Input dan power supply

# **E. Grafik User Interface (GUI)**

Adapun pembuatan Grafik User Interface ini menggunakan Borland Delphi 7 yang digunakan untuk pengujian kartu komputer yang telah dibuat apakah berhasil atau tidak. GUI disini dirancang untuk memberikan data ke kartu komputer ataupun menerima data dari kartu komputer tersebut. GUI yang telah dibuat terdiri dari satu form saja, hanya dalam tampilan aplikasinya terlihat seperti dalam beberapa form, hal ini dapat diatur dalam pemrogramannya. Spesifikasi GUI yang telah dibuat terdiri dari beberapa component pallete, seperti:

- $\checkmark$  Komponen Button
- $\checkmark$  Komponen Label
- $\checkmark$  Komponen Edit
- $\checkmark$  Komponen Timer

Pada dasarnya untuk komputer-komputer yang menggunakan Operating System diatas Windows 2000, Delphi tidak bisa secara langsung mengakses port paralel pada CPU, maka dari itu untuk menghubungkan software Delphi dengan peralatan diluar CPU adalah dengan menggunakan fasilitas *inpout.dll.* Tetapi untuk komputer yang menggunakan Operating System di bawah Windows 2000 (Win 95 atau Win 98) dapat langsung mengakses port paralel. GUI yang dibuat dalam penelitian ini dibuat menggunakan *inpout.dll* untuk memudahkan pengujian agar aplikasi GUI ini dapat digunakan untuk semua Operating System.

Tampilan awal GUI disini berupa form password. Adapun tampilan form password dapat dilihat dari gambar di bawah:

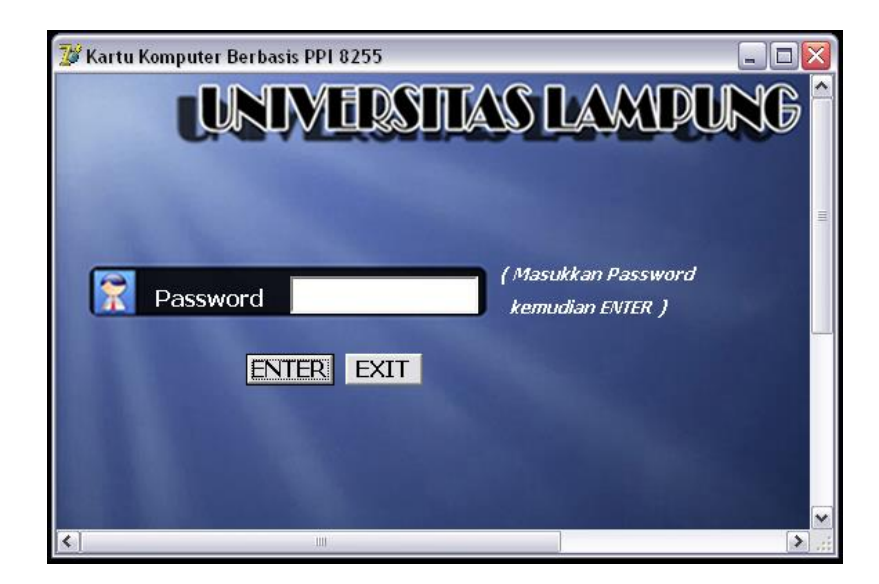

Gambar 37. Tampilan awal GUI

Listing program untuk form tampilan awal:

```
unit Unit1;
interface
uses
  Windows, Messages, SysUtils, Variants, Classes, Graphics, Controls, Forms,
  Dialogs, StdCtrls;
type
  TForm1 = class(TForm)
private
   { Private declarations }
  public
   { Public declarations }
  end;
var
  Form1: TForm1;
implementation
{$R *.dfm}
procedure Out32(Alamat:word;data:byte);stdcall; external'inpout32.dll';
function Inp32(Alamat:word):byte; stdcall; external'inpout32.dll';
procedure TForm1.FormCreate(Sender: TObject);
begin
form1.Height:=250;
form1.Width:=600;
label6.Visible:=false;
combobox1.Visible:=false;
memo1.Visible:=false;
memo1.Clear;
```
*edit1.PasswordChar:='\*'; end;*

Untuk masuk kedalam form selanjutnya para pengguna harus mengisi password terlebih dahulu, sehingga jika dalam aplikasi penggunaan kartu ini akan menjadi lebih aman. Adapun password dalam GUI ini adalah 123456.

Pada tampilan form berikutnya adalah berupa form untuk pengendalian port-port tiap-tiap IC PPI 8255. Dalam GUI ini dibuat untuk 3 variasi konfigurasi I/O saja, yaitu:

 $\checkmark$  Kendali I/O 1

PortA1=Input, PortA2=Input

PortB1=Input, PortB2=Input

PortC1=Input, PortC2=Input

 $\checkmark$  Kendali I/O 2

PortA1=Output, PortA2=Output

PortB1=Output, PortB2=Output

PortC1=Output, PortC2=Output

 $\checkmark$  Kendali I/O 3

PortA1=Output, PortA2=Output

PortB1=Input, PortB2=Input

PortC1(0..3)=Input, PortC2(0..3)=Input

PortC1(4..7)=Output, PortC2(4..7)=Output

Selain 3 variasi ini masih banyak variasi I/O yang bisa dilakukan sesuai dengan kebutuhan. Variasi dalam GUI ini dimaksudkan untuk membuktikan pengiriman serta pembacaan dari kartu komputer ini berjalan baik atau tidak.

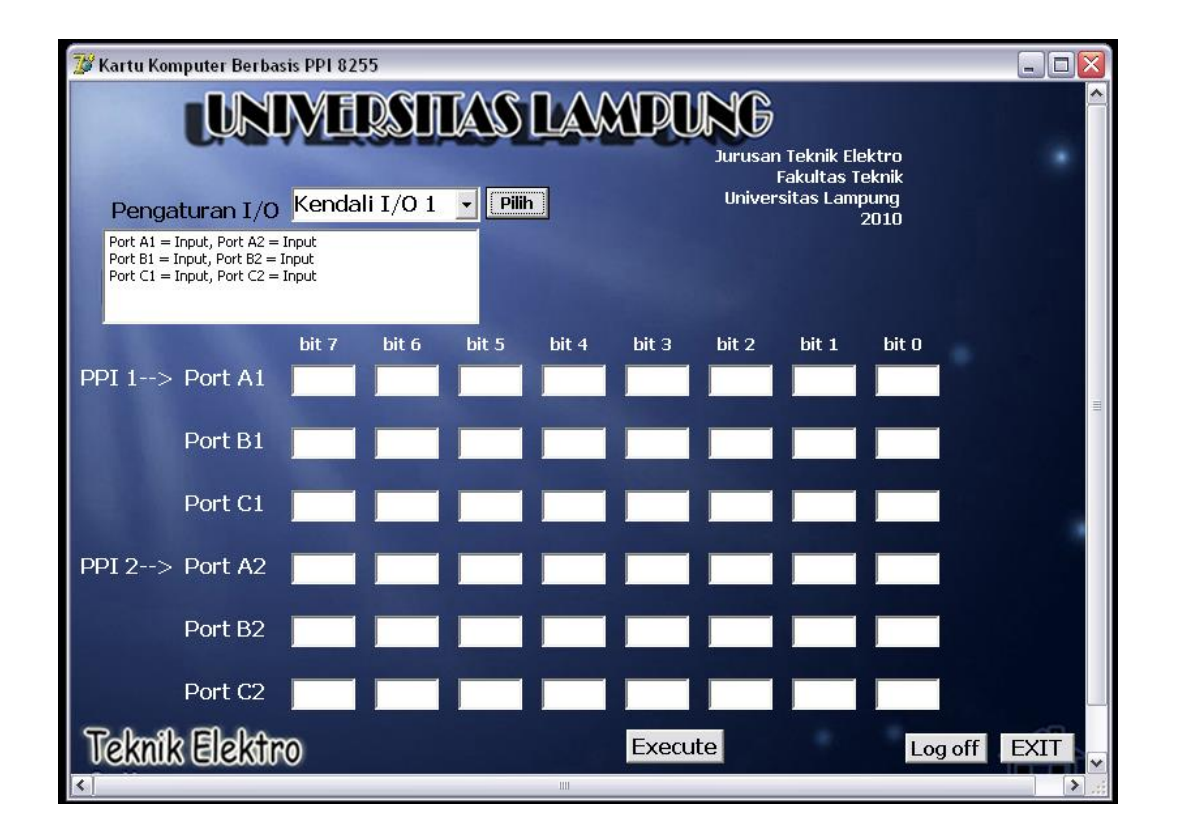

Gambar 38. Tampilan Kendali I/O 1, port I/O sebagai input

Pada tampilan Kendali I/O 1 terlihat semua port pada masing-masing IC PPI dijadikan masukan. Jadi dalam hal ini komputer hanya membaca inputan yang diberikan oleh kartu komputer dan tidak bisa memberikan perintah. Untuk melihat ada atau tidaknya masukan dari kartu komputer yaitu dengan menekan tombol Execute. Inputan pada kartu komputer disini adalah dengan memberikan Tegangan arus 3-5 Volt DC. Pada simulasi pengujian alat ini tegangan yang diberikan berasal dari input tester yang berupa rangkaian power supply  $3 - 4.5$ VDC. Ketika ada input yang berasal dari kartu komputer maka pada tampilan GUI akan terlihat angka '1' pada port yang diberikan input tegangan (3-5 Volt). Untuk port yang tidak diberikan input (0 volt) tampilan pada GUI adalah angka '0'. Tombol Execute pada GUI ini diprogram agar dalam sekali kerja komputer langsung sekaligus membaca 6 alamat (port-port tiap IC PPI) secara bersamaan.

Listing program tombol Execute:

*else if(combobox1.ItemIndex=0)then*

*begin out32(\$303,155); in1:=inp32(\$300); in2:=inp32(\$301); in3:=inp32(\$302); out32(\$307,155); in4:=inp32(\$304); in5:=inp32(\$305); in6:=inp32(\$306); ina1[0]:=in1 mod 2; ina11[0]:=in1 div 2;*

```
inb1[0]:=in2 mod 2;
```
*inb11[0]:=in2 div 2;*

*inc1[0]:=in3 mod 2;*

*inc11[0]:=in3 div 2;*

*ina2[0]:=in4 mod 2;*

*ina22[0]:=in4 div 2; inb2[0]:=in5 mod 2;*

*inb22[0]:=in5 div 2;*

*inc2[0]:=in6 mod 2;*

*inc22[0]:=in6 div 2;*

*for i:=1 to 7 do*

*begin*

*ina1[i]:=ina11[i-1] mod 2;*

*ina11[i]:=ina11[i-1] div 2;*

*ina2[i]:=ina22[i-1] mod 2;*

*ina22[i]:=ina22[i-1] div 2;*

*inb1[i]:=inb11[i-1] mod 2;*

*inb11[i]:=inb11[i-1] div 2;*

*inb2[i]:=inb22[i-1] mod 2;*

*inb22[i]:=inb22[i-1] div 2;*

*inc1[i]:=inc11[i-1] mod 2;*

*inc11[i]:=inc11[i-1] div 2; inc2[i]:=inc22[i-1] mod 2;*

*inc22[i]:=inc22[i-1] div 2*;

Pada saat kita memilih kendali I/O 1, yang dikerjakan program pertama kali adalah mengirimkan data 155 (decimal) ke control word untuk PPI 1 dan PPI 2.

*out32(\$303,155); out32(\$307,155);*

Setelah mengirimkan data ke control word barulah program akan membaca input dari masing-masing alamat dari semua port input.

Namun pada dasarnya nilai inputan yang dapat ditampilkan adalah Nilai Desimal maupun nilai Heksa desimal. Untuk mempermudah pembacaan data, maka dalam program Delphi ini diatur sedemikian agar dalam tampilannya Nilai Input dapat terbaca dalam kombinasi binerisasi. Sebagai contoh, pada saat kita memberikan input dari Input tester 8 bit sebesar 255 (dalam decimal) atau FF (dalam Heksa decimal), maka data dalam desimal tersebut diolah terlebih dahulu dengan cara dibagi 2 sampai nilainya tidak dapat dibagi 2 lagi, sama halnya saat kita ingin mengkonversikan nilai desimal ke nilai biner. Pada pembagian yang pertama hasil pembagiannya menyisahkan nilai 1 (255/2 = 127 sisa 1), maka nilai sisa dari hasil pembagian tersebut ditampilkan pada bit 0 dengan nilai 1, pada pembagian yang kedua hasil pembagiannya juga menyisakan nilai 1 (127/2 = 63 sisa 1), maka nilai sisanya tersebut ditampilkan pada bit 1 dengan nilai 1. Sama halnya dengan pembagian berikutnya hingga pembagian yang kedelapan semuanya menyisahkan nilai 1, maka tampilan pada semua bit bernilai 1. Jadi pada dasarnya nilai yang bisa ditampilkan pada Delphi tidak bisa dalam binerisasi, hanya saja bisa kita atur seperti nilai biner dengan cara di atas.

Tampilan ketika memilih Kendali I/O 2:

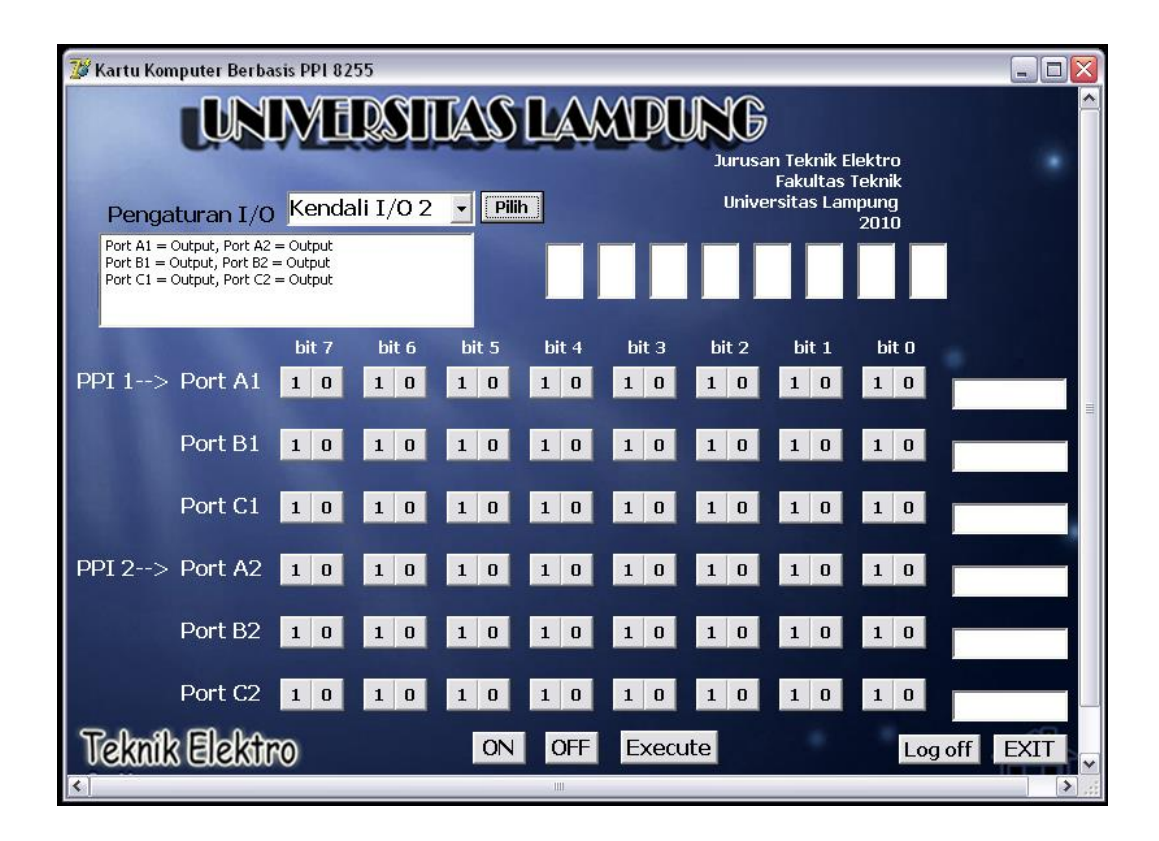

Gambar 39. Tampilan Kendali I/O 2, port I/O sebagai output

Pada form kendali kedua ini semua port pada kartu komputer dijadikan sebagai output. Keterangan bit di atas adalah menandakan nama output, bit 0 adalah LED 1 dan seterusnya untuk masing-masing port. Untuk memberikan output ke kartu komputer yaitu dengan menekan tombol 1 atau 0 pada masing-masing port, 1 untuk hidup dan 0 untuk mati. Pemberian output disini haruslah secara berurutan pada tiap-tiap port karena untuk memudahkan pembacaan pengiriman data yang sebenarnya.

Misalnya kita ingin memberikan output pada port A1 yaitu untuk menghidupkan LED pada LED 1, 3, 5, dan 7, maka yang kita lakukan adalah menekan tombol 0 pada bit 7, 1 pada bit 6, 0 pada bit 5, 1 pada bit 4, 0 pada bit 3, 1 pada bit 2, 0 pada bit 1, 1 pada bit 0, kemudian menekan tombol 'Execute'. Maka data yang akan dikirimkan ke alamat \$300 adalah 85 (decimal).

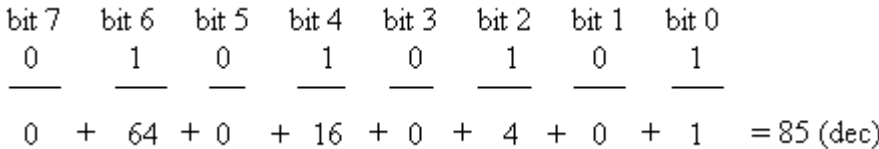

Jadi dalam program nilai-nilai pada tiap bit disimpan kemudian dijumlahkan dan hasil dari penjumlahan itulah yang akan dikirim ke alamat yang dituju dengan menekan tombol Execute.

Listing program pada tombol Execute pada form Kendali I/O 2:

*If (u=2)* 

*then edit50.Text:=inttostr((b[0]\*128)+(b[1]\*64)+(b[2]\*32)+(b[3]\*16)+(b[4]\*8)+(b[ 5]\*4)+(b[6]\*2)+(b[7]\*1));*

*if (v=2)* 

*then* 

*edit59.Text:=inttostr((d[0]\*128)+(d[1]\*64)+(d[2]\*32)+(d[3]\*16)+(d[4]\*8)+(d[ 5]\*4)+(d[6]\*2)+(d[7]\*1));*

*if (w=2)* 

*then* 

*edit61.Text:=inttostr((f[0]\*128)+(f[1]\*64)+(f[2]\*32)+(f[3]\*16)+(f[4]\*8)+(f[5] \*4)+(f[6]\*2)+(f[7]\*1));*

*if (x=2)* 

*then* 

*edit60.Text:=inttostr((h[0]\*128)+(h[1]\*64)+(h[2]\*32)+(h[3]\*16)+(h[4]\*8)+(h[ 5]\*4)+(h[6]\*2)+(h[7]\*1));*

*if (y=2)* 

*then* 

```
edit62.Text:=inttostr((j[0]*128)+(j[1]*64)+(j[2]*32)+(j[3]*16)+(j[4]*8)+(j[5]
*4)+(j[6]*2)+(j[7]*1));
```
*if (z=2)* 

*then edit63.Text:=inttostr((l[0]\*128)+(l[1]\*64)+(l[2]\*32)+(l[3]\*16)+(l[4]\*8)+(l[5] \*4)+(l[6]\*2)+(l[7]\*1));*

*out1:=strtoint(edit50.Text);*

*out2:=strtoint(edit59.Text);*

*out3:=strtoint(edit61.Text);*

*out4:=strtoint(edit60.Text);*

*out5:=strtoint(edit62.Text);*

*out6:=strtoint(edit63.Text);*

*out32(\$303,128);*

*out32(\$300,out1);*

```
out32($301,out2);
```

```
out32($302,out3);
```

```
out32($307,128);
```

```
out32($304,out4);
```

```
out32($305,out5);
```

```
out32($306,out6);
```
*end;*

Hal yang pertama dikerjakan program pada saat run tombol Execute adalah mengirimkan data ke control word untuk memberikan data bahwa semua port dijadikan output.

*out32(\$303,128); out32(\$307,128);* Output yang dikeluarkan oleh kartu komputer ini adalah berupa tegangan DC sebesar 4 - 4,2 VDC.

Kartu Komputer Berbasis PPI 8255  $\Box$ D|x MAS LAANDURIG Jurusan Teknik Elektro **Fakultas Teknik** Universitas Lampung<br>2010 Pengaturan I/O Kendali I/O 3 - Pilh Port A1 = Output, Port A2 = Output<br>Port B1 = Input, PortB2 = Input Port B1 = Input, PortB2 = Input<br>Port C1(0..3) = Input, Port C2(0..3) = Input<br>Port C1(4..7) = Output, Port C2(4..7) = Output bit 7  $bit<sub>6</sub>$ bit 5  $bit 4$  $bit<sub>3</sub>$  $bit<sub>2</sub>$  $bit<sub>1</sub>$ bit 0 PPI 1--> Port A1  $1\vert 0$  $\begin{array}{|c|c|c|} \hline 1 & 0 \\ \hline \end{array}$  $\begin{array}{|c|c|c|} \hline 1 & 0 \\ \hline \end{array}$  $1\vert 0$  $\begin{array}{c|c} 1 & 0 \end{array}$  $\begin{array}{|c|c|} \hline 1 & 0 \\ \hline \end{array}$ Port B1 Port C1  $\begin{array}{|c|c|c|}\n\hline\n1 & 0 \\
\hline\n\end{array}$  $\begin{array}{|c|c|c|}\n\hline\n1 & 0 \\
\hline\n\end{array}$  $1 \vert 0$  $\overline{1}$  $\bf{0}$ PPI 2--> Port A2  $\begin{array}{c|c|c|c} \hline \textbf{1} & \textbf{0} \end{array}$  $1 \vert 0$  $1 \vert 0$  $1 \vert 0$  $\mathbf{1}$  $\boxed{0}$  $1 \vert 0$  $\mathbf 0$  $\begin{array}{c|c} \textbf{1} & \textbf{0} \end{array}$ Port B<sub>2</sub> Port C<sub>2</sub>  $10$  $1\vert 0$  $1 \quad 0$  $1 \vert 0$ Teknik Elektro Execute EXIT Log off

Untuk variasi I/O yang ketiga adalah form Kendali I/O 3:

Gambar 40. Tampilan Kendali I/O 3, port I/O sebagai input-output

Pada form kendali yang ketiga ini sebagian port dijadikan sebagai input dan sebagian port lainnya dijadikan output. Sama halnya dengan kendali 1 dan 2, cara pemberian output yaitu dengan menekan tombol 1 atau 0 dan untuk pembacaan input dengan menekan langsung tombol Execute.

Adapun listing program tombol Execute pada form Kendali I/O 3 ini adalah:

begin

*if (edit50.Text='')then edit50.Text:='0' else*

*if (Length(edit50.Text)>=1) and (length(edit50.Text)<=7)then*

*begin*

*u:=1;*

*goto ulang6;*

*end*

*else*

*if (u=2)* 

*then* 

*begin* 

*edit50.Text:=inttostr((b[0]\*128)+(b[1]\*64)+(b[2]\*32)+(b[3]\*16)+(b[4]\*8)+(b[ 5]\*4)+(b[6]\*2)+(b[7]\*1));*

*out1:=strtoint(edit50.Text);end else out1:=strtoint(edit50.Text);*

*if (x=2)* 

*then* 

```
begin 
edit60.Text:=inttostr((h[0]*128)+(h[1]*64)+(h[2]*32)+(h[3]*16)+(h[4]*8)+(h[
5]*4)+(h[6]*2)+(h[7]*1));
```
*out4:=strtoint(edit60.Text);end else out4:=strtoint(edit60.Text);*

*if* (w=2) then begin edit61.Text:=inttostr(((f[0]\*8)+(f[1]\*4)+(f[2]\*2)+(f[3]\*1)));

*out3:=strtoint(edit61.Text)\*16; end else out3:=strtoint(edit61.Text);*

```
if (z=2) then begin edit63.Text:=inttostr(((l[0]*8)+(l[1]*4)+(l[2]*2)+(l[3]*1)));
```

```
out6:=strtoint(edit63.Text)*16; end else out6:=strtoint(edit63.Text);
```

```
//out1:=strtoint(edit50.Text);
```

```
//out4:=strtoint(edit60.Text);
```

```
//out3:=strtoint(edit61.Text);
```

```
//out6:=strtoint(edit63.Text);
```
*out32(\$303,131);*

*in2:=inp32(\$301);*

*in3:=inp32(\$302);*

*out32(\$300,out1);*

*out32(\$302,out3); out32(\$307,131); in5:=inp32(\$305); in6:=inp32(\$306); out32(\$304,out4); out32(\$306,out6);*

Dalam simulasi pengujian alat kartu komputer ini, kartu dapat bekerja dengan baik. Nilai input yang ditampilkan pada tampilan GUI seperti yang diharapkan, nilainya dapat berubah sesuai dengan inputan yang diberikan, dimana akan menunjukan data '1' saat diberi masukan 3-5 Volt dan '0' pada saat voltage yang diberikan 0 Volt. Begitu juga dengan output yang diberikan sesuai dengan yang diinginkan. Dengan demikian ini membuktikan bahwa kartu komputer yang dihasilkan dapat bekerja dengan baik, dimana kartu komputer ini dapat melakukan proses pengiriman serta pembacaan data.

Dari hasil pengukuran nilai tegangan yang dihasilkan oleh kartu komputer berkisar antara 4 - 4,2 Volt, begitu juga dengan nilai arusnya berkisar antara 8 – 9,5 mA. Berikut data tegangan hasil pengukuran tegangan dan kuat arus output kartu komputer:

| Port I/O (PPI 1) | V out (Volt) | Port I/O (PPI 2) | V out (Volt) |
|------------------|--------------|------------------|--------------|
| A <sub>0</sub>   | 4.2          | A <sub>0</sub>   | 4.2          |
| A1               | 4.2          | A1               | 4.2          |
| A2               | 4.2          | A2               | 4.2          |
| A3               | 4.2          | A3               | 4.2          |
| A4               | 4.2          | A4               | 4.2          |
| A <sub>5</sub>   | 4.2          | A <sub>5</sub>   | 4.2          |
| A <sub>6</sub>   | 4.2          | A <sub>6</sub>   | 4.2          |
| A7               | 4.2          | $\rm A7$         | 4.2          |
| B <sub>0</sub>   | 4.2          | B <sub>0</sub>   | 4.2          |
| B1               | 4.2          | B1               | 4.2          |
| B2               | 4.2          | B2               | 4.2          |
| B <sub>3</sub>   | 4.2          | B <sub>3</sub>   | 4.2          |
| <b>B4</b>        | 4.2          | <b>B4</b>        | 4.2          |
| B <sub>5</sub>   | 4.2          | B <sub>5</sub>   | 4.2          |
| <b>B6</b>        | 4.2          | <b>B6</b>        | 4.2          |
| B7               | 4.2          | B7               | 4.2          |
| C <sub>0</sub>   | 4.1          | CO               | 4.1          |
| C1               | 4.1          | C1               | 4.1          |
| C2               | 4.1          | C2               | 4.1          |
| C <sub>3</sub>   | 4.1          | C <sub>3</sub>   | 4.1          |
| $\overline{C4}$  | 4.1          | $\overline{C4}$  | 4.1          |
| C <sub>5</sub>   | 4.1          | C <sub>5</sub>   | 4.1          |
| C6               | 4.1          | C6               | 4.1          |
| C7               | 4.1          | C7               | 4.1          |

Tabel 13. Tegangan output kartu komputer:

| Port I/O (PPI 1) | I out (mA) | Port I/O (PPI 2) | I out (mA)   |
|------------------|------------|------------------|--------------|
| A <sub>0</sub>   | 8          | A <sub>0</sub>   | $\mathbf{9}$ |
| A1               | 8          | A1               | 9            |
| A2               | 8          | A2               | 9            |
| A3               | 8          | A3               | 9            |
| A4               | 8          | A4               | 9            |
| A <sub>5</sub>   | 8          | A <sub>5</sub>   | 9            |
| A <sub>6</sub>   | 8          | A <sub>6</sub>   | 9            |
| A7               | 8          | A7               | 9            |
| B <sub>0</sub>   | 8.5        | B <sub>0</sub>   | 9.5          |
| B1               | 8.5        | B1               | 9.5          |
| B <sub>2</sub>   | 8.5        | B <sub>2</sub>   | 9.5          |
| B <sub>3</sub>   | 8.5        | B <sub>3</sub>   | 9.5          |
| <b>B4</b>        | 8.5        | <b>B4</b>        | 9.5          |
| B <sub>5</sub>   | 8.5        | B <sub>5</sub>   | 9.5          |
| <b>B6</b>        | 8.5        | B <sub>6</sub>   | 9.5          |
| B7               | 8.5        | B7               | 9.5          |
| C <sub>0</sub>   | 8.5        | C <sub>0</sub>   | 9.5          |
| C1               | 8.5        | C1               | 9.5          |
| C <sub>2</sub>   | 8.5        | C <sub>2</sub>   | 9.5          |
| C <sub>3</sub>   | 8.5        | C <sub>3</sub>   | 9.5          |
| C <sub>4</sub>   | 8.5        | C <sub>4</sub>   | 9.5          |
| C <sub>5</sub>   | 8.5        | C <sub>5</sub>   | 9.5          |
| C6               | 8.5        | C6               | 9.5          |
| C7               | 8.5        | C7               | 9.5          |

Tabel 14. Kuat arus output kartu komputer

Pada dasarnya pengujian kartu komputer ini adalah melakukan pemrograman langsung terhadap IC PPI8255 tersebut, dimana yang dimaksud dengan pemrograman PPI 8255 adalah mengisikan data ke register word IC tersebut.

Dalam pengujian ini adapun spesifikasi komputer yang digunakan untuk melakukan pengujian ini adalah:

- Operating system : Microsoft Windows ME
- BIOS : Compaq
- Processor : Intel Pentium II
	- Memory : 64 MB RAM
- Hardisk : 4 GB

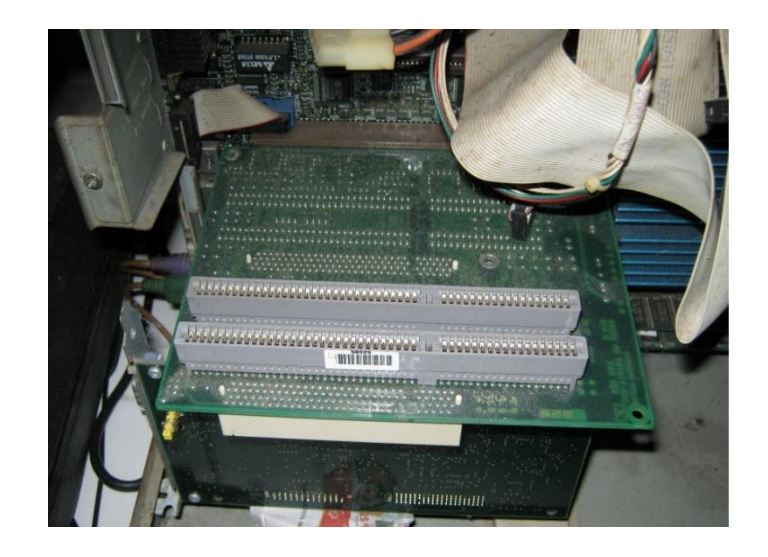

Gambar 41. Slot ISA pada komputer

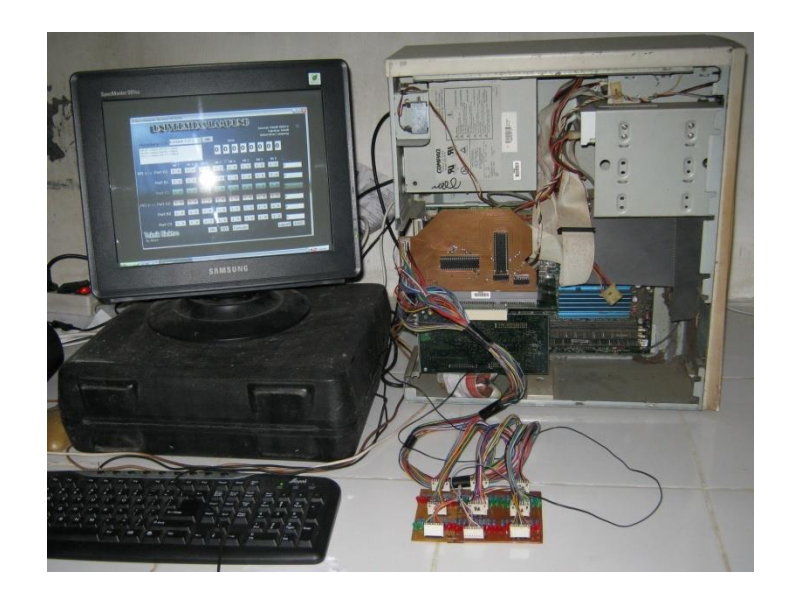

Gambar 42. Pengujian Kartu Komputer